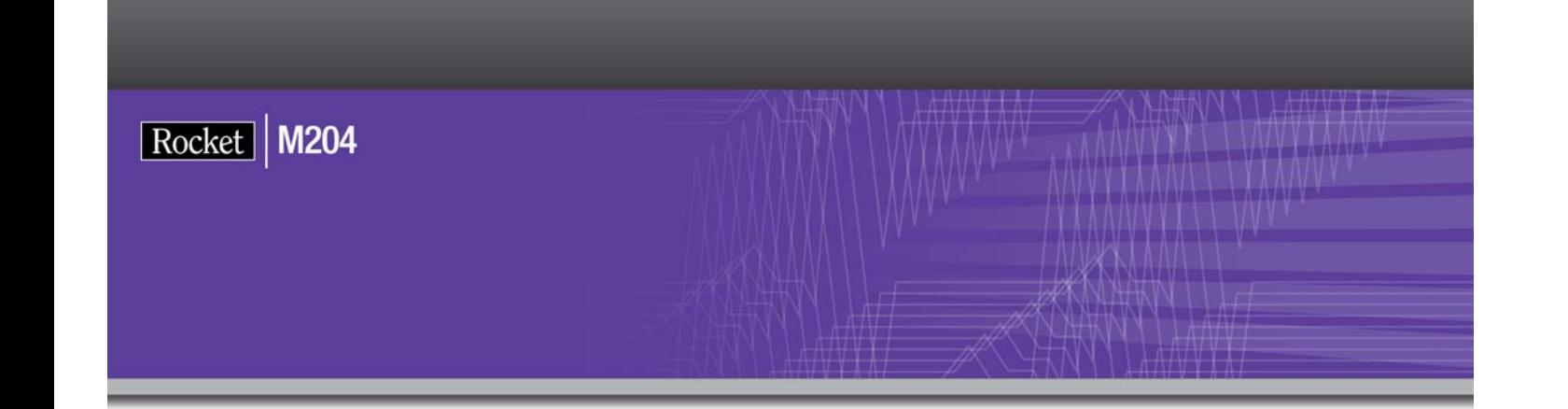

## Rocket Model 204 User Language/ DATABASE2 Interface Guide

Version 7 Release 4.0

May 2012 204-74-DB2-01

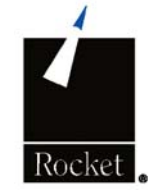

## **Notices**

#### Edition

**Publication date:** May 2012

**Book number:** 204-74-DB2-01

**Product version:** Rocket Model 204 User Language/DATABASE2 Interface Guide -

Version 7 Release 4.0

#### Copyright

© Computer Corporation of America 1989-2012. All Rights Reserved.

Computer Corporation of America is a wholly-owned subsidiary of Rocket Software, Inc.

#### **Trademarks**

Rocket is a registered trademark of Rocket Software, Inc. For a list of Rocket registered trademarks go to: www.rocketsoftware.com/about/legal. All other products or services mentioned in this document may be covered by the trademarks, service marks, or product names of their respective owners.

#### License agreement

This software and the associated documentation are proprietary and confidential to Rocket Software, Inc., are furnished under license, and may be used and copied only in accordance with the terms of such license.

#### **Note**

This product may contain encryption technology. Many countries prohibit or restrict the use, import, or export of encryption technologies, and current use, import, and export regulation should be followed when exporting this product.

#### Contact information

Web Site: www.rocketsoftware.com

Rocket Software, Inc. Headquarters 77 4th Avenue, Suite 100 Waltham, MA 02451–1468 USA Tel: +1.617.614.4321 Fax: +1.617.630.7100

## Contacting Technical Support

If you have current support and maintenance agreements with Rocket Software and CCA, contact Rocket Software Technical support by email or by telephone:

**Email:** m204support@rocketsoftware.com

#### **Telephone :**

North America +1.800.755.4222

United Kingdom/Europe +44 (0) 20 8867 6153

Alternatively, you can access the Rocket Customer Portal and report a problem, download an update, or read answers to FAQs. You will be prompted to log in with the credentials supplied as part of your product maintenance agreement.

To log in to the Rocket Customer Portal, go to:

http://www.rocketsoftware.com/support

## Contents

## **About this Guide**

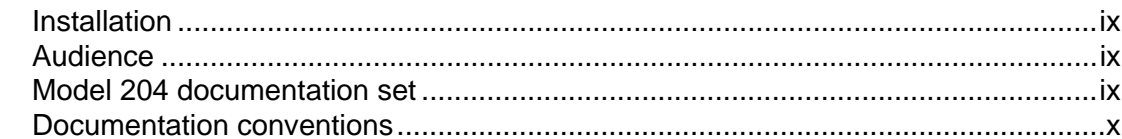

## 1 User Language/DATABASE 2 Program Environment

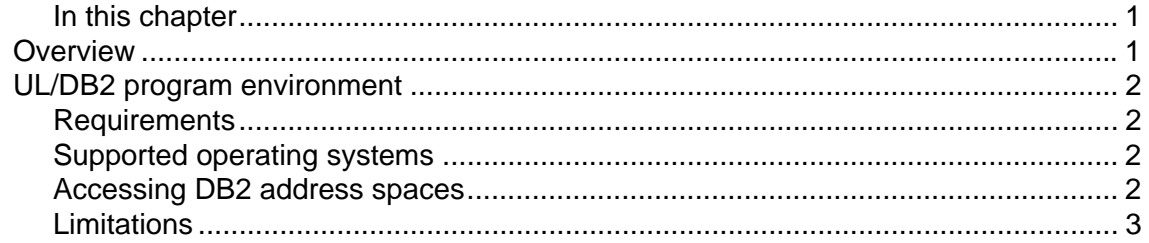

## 2 Defining the Model 204 Environment

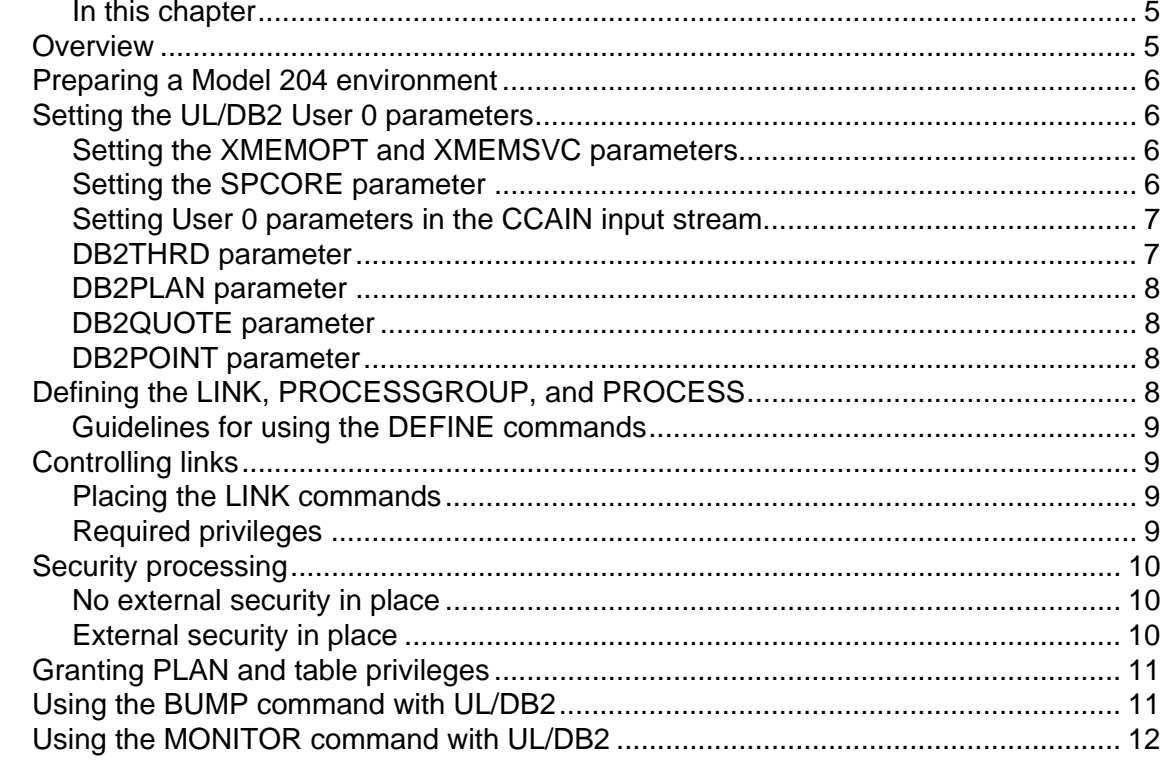

## 3 Coding SQL Statements in a User Language Procedure

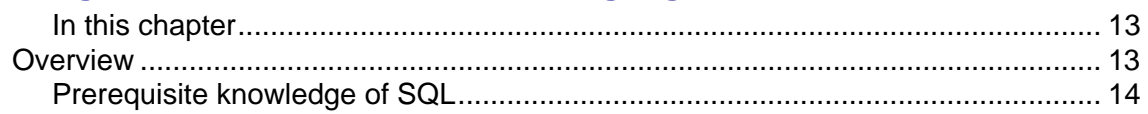

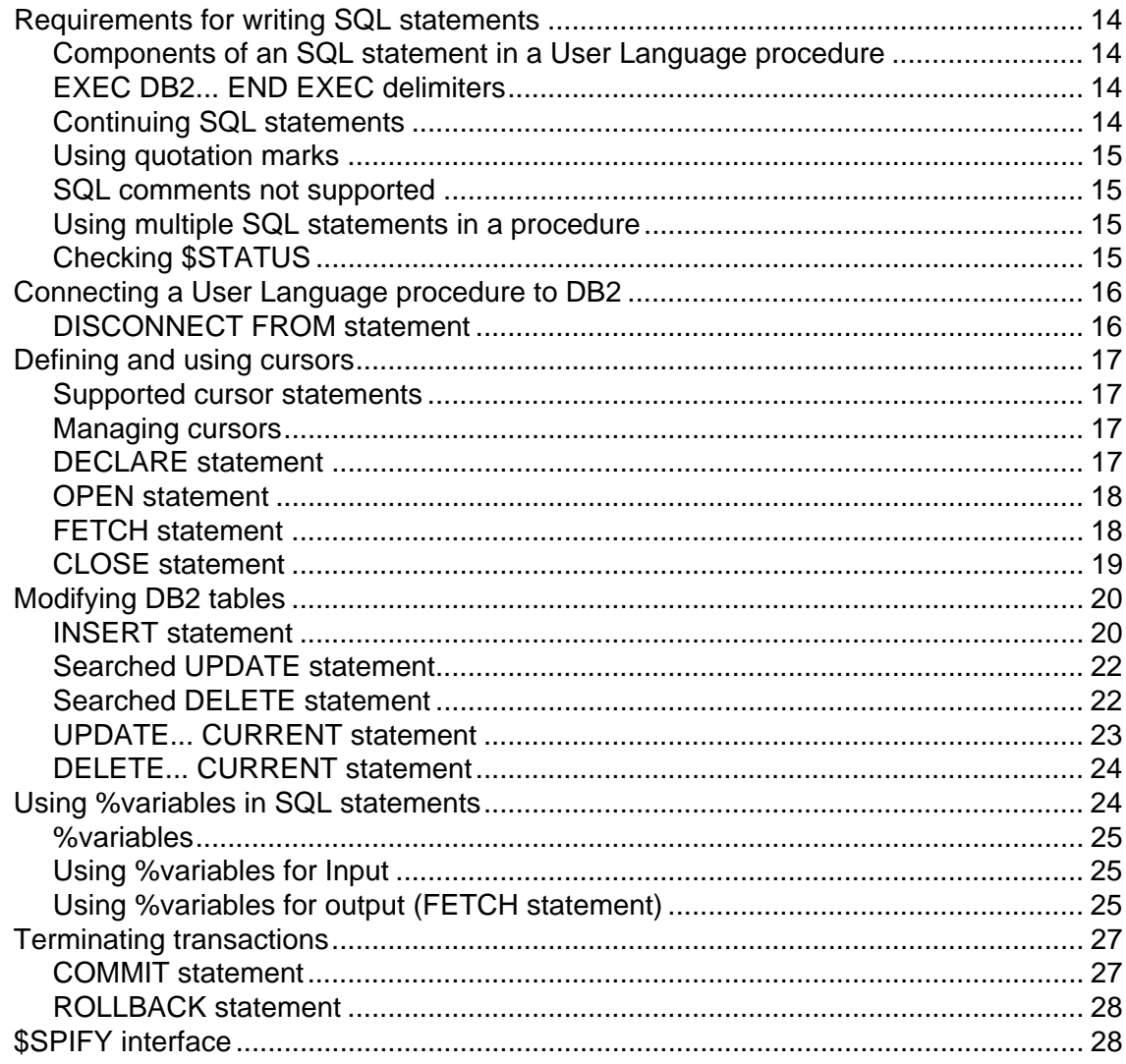

## 4 Interpreting Codes and Messages

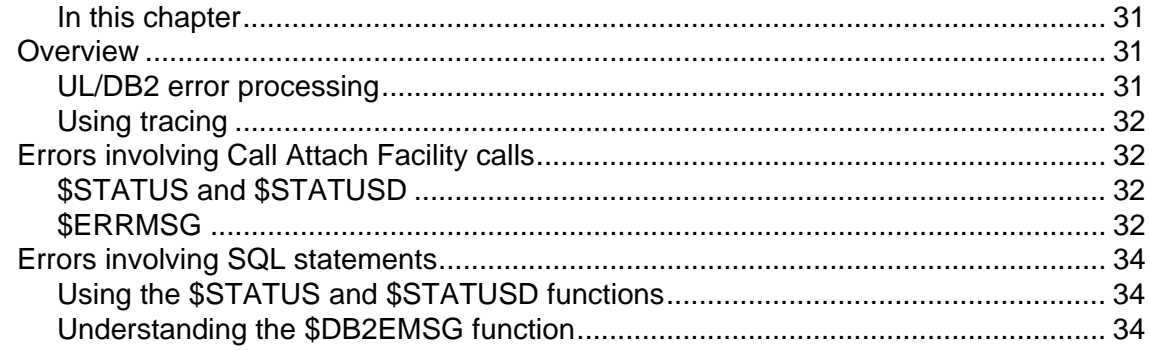

## 5 Sample UL/DB2 Request

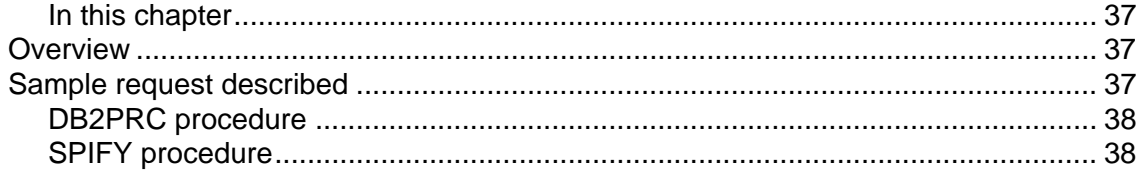

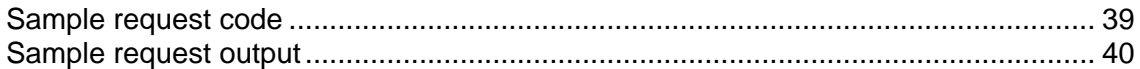

## A UL/DB2 Internals

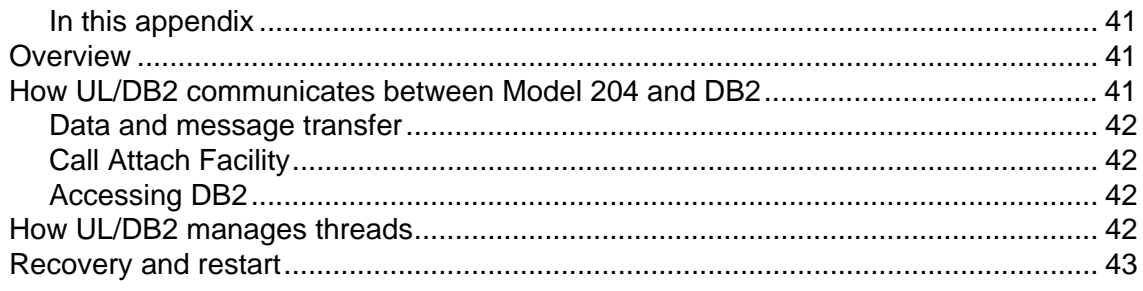

## **Index**

## About this Guide

<span id="page-8-0"></span>The User Language/DATABASE 2 Interface (UL/DB2) provides a multithreaded connection from a Model 204 User Language procedure to a DB2 database to retrieve DB2 data or manipulate DB2 tables.

This guide describes:

- UL/DB2 Interface program environment
- Preparing a Model 204 environment to support the interface
- SQL statements supported by the interface, and how to include these statements in a User Language procedure
- Messages returned by the interface

#### <span id="page-8-1"></span>**Installation**

This guide does not describe how to install UL/DB2. UL/DB2 is installed using INS204, the Model 204 automated installation facility. See the *Model 204 z/OS Installation Guide* for more information on installing UL/DB2.

#### <span id="page-8-2"></span>**Audience**

This guide addresses three audiences:

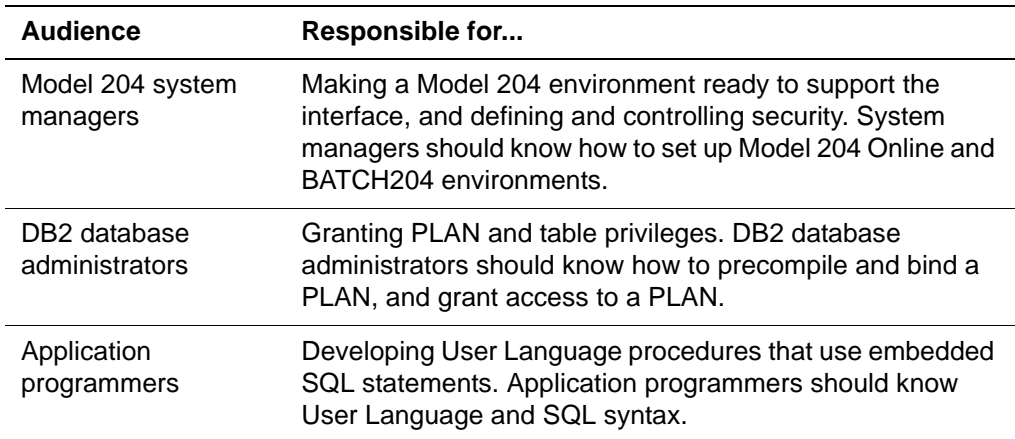

#### <span id="page-8-3"></span>**Model 204 documentation set**

The complete commercially released documentation for the latest version of Model 204 is available for download from the Rocket M204 customer portal.

To access the Rocket Model 204 documentation:

1. Navigate to:

http://www.rocketsoftware.com/m204

- 2. From the drop-down menu, select **Products > Model 204 > Documentation**.
- 3. Click the link to the current release and select the document you want from the list.
- 4. Click the .zip file containing the document.
- 5. Choose whether to open or save the document:
	- Select **Open** and double-click the pdf file to open the document.
	- Select **Save as** and select a location to save the zip file to.

#### <span id="page-9-0"></span>**Documentation conventions**

This guide uses the following standard notation conventions in statement syntax and examples:

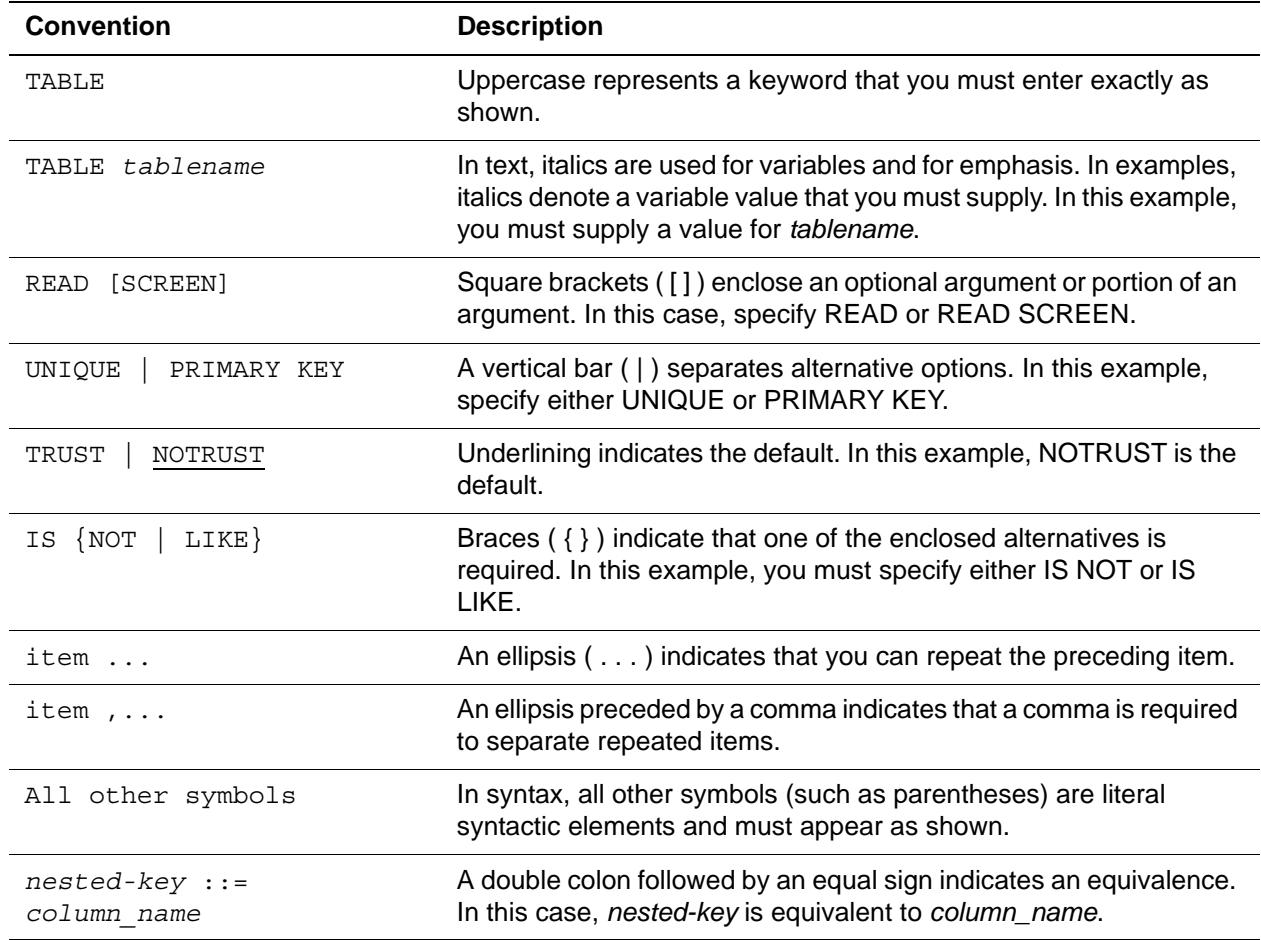

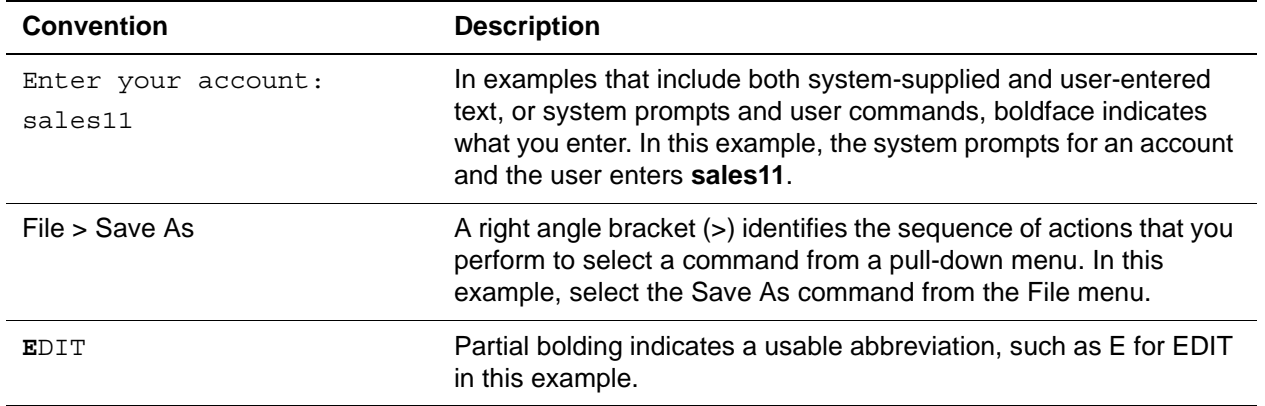

# <span id="page-12-0"></span>1 **User Language/DATABASE 2 Program Environment**

<span id="page-12-2"></span><span id="page-12-1"></span>**In this chapter**

- **Overview**
- • [UL/DB2 program environment](#page-13-0)

## <span id="page-12-3"></span>**Overview**

The User Language/DATABASE 2 Interface (UL/DB2) allows a Model 204 User Language procedure to use embedded SQL statements to access a DB2 database. User Language becomes, in effect, a host language for DB2. SQL statements embedded in a User Language procedure can update a DB2 database or return selected values from DB2 to Model 204.

The following example is an SQL statement embedded in a User Language procedure:

EXEC DB2 DECLARE BAR CURSOR FOR SELECT CHA FROM DVPJB.TEST2 END EXEC

## <span id="page-13-6"></span><span id="page-13-0"></span>**UL/DB2 program environment**

#### **Figure 1-1. UL/DB2 program environment**

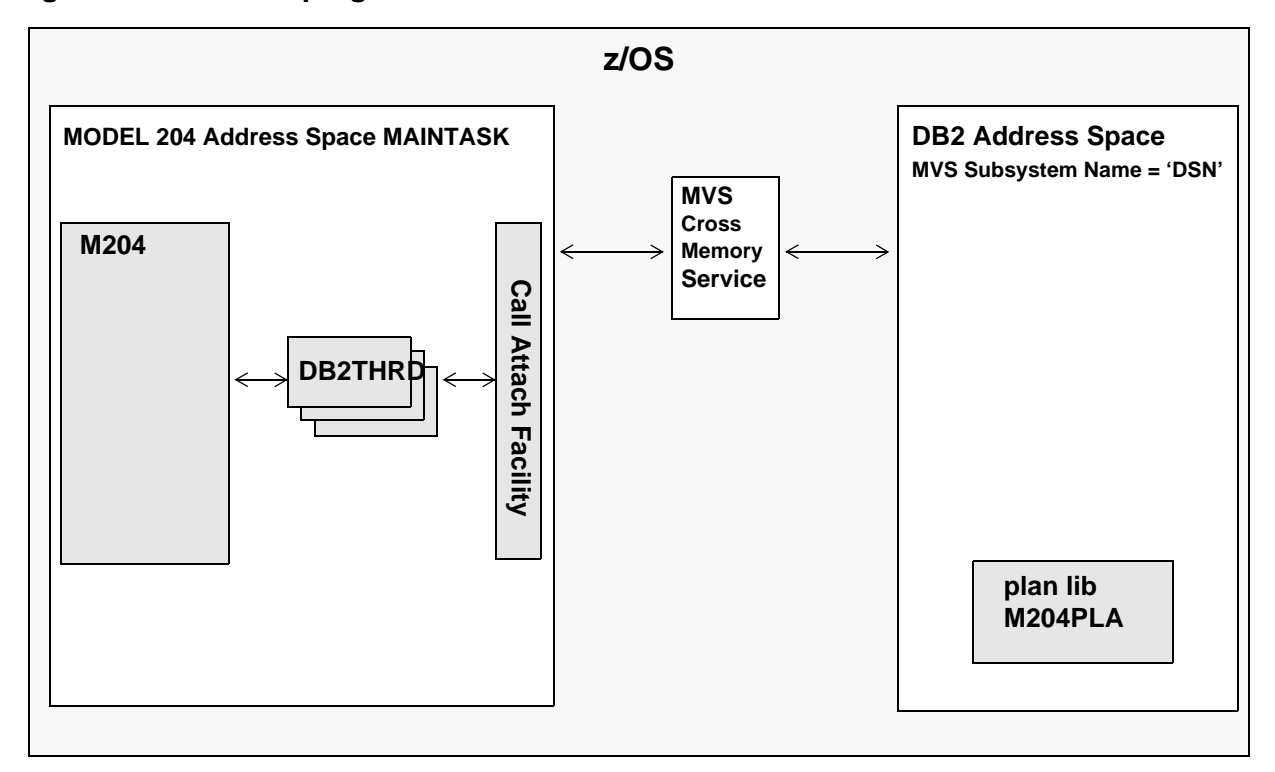

#### <span id="page-13-1"></span>**Requirements**

The requirements for the User Language/DATABASE 2 Interface are:

- IBM z/OS 1.01 or higher
- Model 204
- DATABASE 2 Version 2 Release 1 or higher
- <span id="page-13-5"></span>• To use a Model 204 user ID as the DB2 authorization ID, the Model 204 security interface for ACF2 must be installed.

#### <span id="page-13-2"></span>**Supported operating systems**

UL/DB2 runs under only IBM z/OS. It does not run under IBM z/VM or IBM z/VSE operating systems.

#### <span id="page-13-3"></span>**Accessing DB2 address spaces**

<span id="page-13-4"></span>Model 204 uses the Call Attach Facility (CAF) to communicate with a single local DB2 subsystem that is on the same physical machine as Model 204.

<span id="page-14-1"></span>However, this local DB2 subsystem can use DATABASE 2's Distributed Data Facility (DDF) to communicate with one or more remote DB2 databases. These remote databases can be on the same CPU as the local database or on a different CPU.

#### <span id="page-14-0"></span>**Limitations**

<span id="page-14-3"></span><span id="page-14-2"></span>The following limitations apply to the UL/DB2 Interface:

- UL/DB2 Interface is for only z/OS DB2.
- JCL to run Model 204 must include DSNvrm.DSNLOAD in the STEPLIB in order to load DSNALI and DSNTIAR, unless the module is in the Link Lookaside Area.
- UL/DB2 Interface is for a single machine implementation.
- No support for singleton SELECT statements, although singleton SELECT statements can be issued using the \$SPIFY function.
- No system manager commands to control the subtasks.
- Number of threads, or subtasks, is defined statically.
- Model 204 address space can have a link open to only one local DB2 subsystem.
- Maximum number of cursors that you can have open simultaneously is ten.

# <span id="page-16-0"></span>2 **Defining the Model 204 Environment**

#### <span id="page-16-2"></span><span id="page-16-1"></span>**In this chapter**

- • [Overview](#page-16-3)
- • [Preparing a Model 204 environment](#page-17-0)
- • [Setting the UL/DB2 User 0 parameters](#page-17-1)
- • [Defining the LINK, PROCESSGROUP, and PROCESS](#page-19-3)
- • [Controlling links](#page-20-1)
- • [Security processing](#page-21-0)
- • [Granting PLAN and table privileges](#page-22-0)
- • [Using the BUMP command with UL/DB2](#page-22-1)
- • [Using the MONITOR command with UL/DB2](#page-23-0)

## <span id="page-16-3"></span>**Overview**

The UL/DB2 Interface is supported in the Online and BATCH204 environments.

<span id="page-16-4"></span>An Online is a multiuser program that runs in its own address space. Each Online is a separate entity, requiring its own system files, buffers, control tables, and servers.

<span id="page-17-5"></span>BATCH204 is a single-user Model 204 job, therefore, there are no terminal interfaces. Input is only possible from the User 0 input stream. BATCH204 requires its own system files, buffers, control tables, and servers.

## <span id="page-17-0"></span>**Preparing a Model 204 environment**

To prepare a Model 204 environment to support UL/DB2, you must:

- 1. Set the User 0 parameters.
- 2. Define the LINK, PROCESSGROUP, and PROCESS.
- 3. Open the link.

<span id="page-17-8"></span>These tasks are described in the following sections.

## <span id="page-17-4"></span><span id="page-17-1"></span>**Setting the UL/DB2 User 0 parameters**

Model 204 uses User 0 parameters to configure its address space (Online or BATCH204). User 0 parameters are specified in the input stream of the job invoking Model 204.

UL/DB2 has two required and two optional User 0 parameters.

The *required* UL/DB2 User 0 parameters are:

- DB2THRD
- DB2PLAN

You must explicitly set a value for both DB2THRD and DB2PLAN.

The *optional* UL/DB2 User 0 parameters are:

- DB2QUOTE, which has a default of an apostrophe (')
- DB2POINT, which has a default of a decimal point (.)

You can set a value for either or both DB2QUOTE and DB2POINT. If you do not set a value for either DB2QUOTE or DB2POINT, that parameter assumes a default value.

#### <span id="page-17-2"></span>**Setting the XMEMOPT and XMEMSVC parameters**

<span id="page-17-7"></span><span id="page-17-6"></span>If your site uses the ACF2 external security package and you want to take advantage of operating system Cross-Memory Services, you must set two additional User 0 parameters, XMEMOPT and XMEMSVC. See ["Security](#page-21-0)  [processing" on page 10](#page-21-0) for more information about setting these parameters.

#### <span id="page-17-3"></span>**Setting the SPCORE parameter**

<span id="page-17-9"></span>Each UL/DB2 user requires 1300 bytes of SPCORE.

#### <span id="page-18-0"></span>**Setting User 0 parameters in the CCAIN input stream**

<span id="page-18-2"></span>You set the UL/DB2 User 0 parameters on the first line of the CCAIN input stream. The User 0 parameter line is the first line of the CCAIN input data set, after any DEFINE commands, in a Batch or Online system.

The following example shows the positioning of the User 0 parameter line within the CCAIN input stream:

//CCAIN DD \* \* *User 0 parameters* . . .

See the *Model 204 System Manager's Guide* and the *Model 204 Command Reference Manual* for more information on setting User 0 parameters.

#### <span id="page-18-3"></span>**RESET command not supported**

You cannot use the RESET command to reset the UL/DB2 User 0 parameters. You can set them only on the User 0 parameter line in the CCAIN input stream.

#### <span id="page-18-4"></span>**VIEW command supported**

You can use the VIEW command during an Online run to display the current User 0 parameter settings. See the *Model 204 Command Reference Manual* for more information.

#### <span id="page-18-1"></span>**DB2THRD parameter**

<span id="page-18-5"></span>The DB2THRD parameter specifies the number of DB2 threads (TCBs) to allocate for a Model 204 run.

#### **Syntax** DB2THRD=*nnnnn*

#### Where:

*nnnnn* is a number that specifies the maximum number of DB2 threads to allocate for a Model 204 run. The number that is best for your site depends on the types of transactions that you process. If you typically perform complex tasks, you might want to allocate a thread for each user. If you typically perform simple tasks, you might want to allocate one thread for every ten users.

**Note:** If the value of DB2THRD is greater than the value of the NUSERS parameter, Model 204 resets the value of DB2THRD to the value of NUSERS and writes an error message in the job log.

#### <span id="page-19-0"></span>**DB2PLAN parameter**

<span id="page-19-5"></span>The DB2PLAN parameter indicates the PLAN name created by the DBRM BIND.

**Syntax** DB2PLAN=*name*

where:

<span id="page-19-7"></span>*name* is the PLAN name created by the DBRM BIND. For more information on the PLAN name, see ["Granting PLAN and table privileges" on page 11](#page-22-0).

#### <span id="page-19-1"></span>**DB2QUOTE parameter**

**Note:** The DB2QUOTE parameter depends on the systemwide definitions made by your DB2 DBA. Consult with your DBA before setting this parameter.

DB2QUOTE is an optional parameter that specifies the symbol to be used as the DB2 string delimiter. DB2QUOTE has a default value of an apostrophe (').

**Syntax** DB2QUOTE=*symbol*

where:

*symbol* is the character to be used as the DB2 string delimiter.

<span id="page-19-6"></span>For more information on the DB2 string delimiter, see the *IBM DATABASE 2 Install Guide.*

#### <span id="page-19-2"></span>**DB2POINT parameter**

**Note:** The DB2POINT parameter depends on the systemwide definitions made by your DB2 DBA. Consult with your DBA before setting this parameter.

DB2POINT is an optional parameter that specifies the symbol to be used as the decimal point. DB2POINT has a default value of period (.).

**Syntax** DB2POINT=*symbol*

where:

*symbol* is the character to be used as the DB2 decimal point.

<span id="page-19-8"></span><span id="page-19-4"></span>For more information on the DB2 decimal point, see the *IBM DATABASE 2 Install Guide.*

## <span id="page-19-3"></span>**Defining the LINK, PROCESSGROUP, and PROCESS**

The following DEFINE commands are required for UL/DB2. The DEFINE commands identify the entities that underlie UL/DB2.

These commands are fully documented in the *Model 204 Command Reference Manual*:

- <span id="page-20-5"></span>• DEFINE LINK: UL/DB2
- <span id="page-20-7"></span><span id="page-20-6"></span>• DEFINE PROCESSGROUP: UL/DB2
- <span id="page-20-4"></span>• DEFINE PROCESS: User Language to DATABASE 2

#### <span id="page-20-0"></span>**Guidelines for using the DEFINE commands**

The following guidelines apply when using the DEFINE commands.

- User zero or system manager privileges are required
- Typically, you place the DEFINE commands in the User 0 stream in the CCAIN input file. This placement allows the entities to be defined when Model 204 starts.

Alternatively, you can place the DEFINE commands inside a Model 204 procedure that is invoked within the User 0 stream. This allows you to set up or change the definitions without restarting Model 204.

<span id="page-20-8"></span>• You can specify the DEFINE commands in any order.

## <span id="page-20-1"></span>**Controlling links**

The following commands that you use to control links between Model 204 and DB2 are fully documented in the *Model 204 Command Reference Manual:*

- The OPEN LINK command enables the link specified in the DEFINE LINK command. It is required to establish the connection between Model 204 and DB<sub>2</sub>.
- The CLOSE LINK command disables an open link to prohibit users from accessing DB2 after initialization has completed.
- The STOP LINK command sets the link entity in a drain state. That is, no new users are allowed to access DB2, and current users can continue until they end the connection normally.

#### <span id="page-20-2"></span>**Placing the LINK commands**

You can place these commands in the User 0 stream, within a User Language procedure, or you can issue them at the command level.

#### <span id="page-20-3"></span>**Required privileges**

To issue these commands, you must have User 0, system manager, or system administrator privileges.

## <span id="page-21-0"></span>**Security processing**

<span id="page-21-5"></span>To use DB2 resources, a Model 204 user must be authorized to access the DB2 subsystem and, once that connection has been established, to access specific DB2 resources. This section describes how DB2 determines if a Model 204 user has access authorization, both with and without an external security package installed.

To access the DB2 subsystem, Model 204 supplies a primary authorization ID to DB2 at connection time. How this processing is done depends on whether an external security package is in place.

#### <span id="page-21-1"></span>**No external security in place**

If there is no external security system, DB2 uses the USER parameter on the JOB statement as the primary authorization identifier. If there is no USER parameter, the primary authorization ID is set to the default authorization ID, which was set when DB2 was installed (UNKNOWN AUTHID on install panel DSNTIPP).

#### <span id="page-21-2"></span>**External security in place**

<span id="page-21-3"></span>An external security system can be used to validate DB2 requests.

To fully use an external security subsystem to validate the DB2 requests, one of the Model 204 security interfaces must be installed and the Model 204 load member must be in an APF-authorized load library. If the load library is not authorized, then DB2 validates the request as if there were no external security system in place. See the previous section, ["No external security in place".](#page-21-1)

#### <span id="page-21-4"></span>**Taking advantage of operating system Cross-Memory Services**

If you have an external security subsystem installed and are running Model 204 from an authorized library, then you can take advantage of operating system Cross-Memory Services. To do so, you must:

- Have Cross-Memory SVC installed. See the *Model 204 z/OS Installation Guide* for information on installing XMEMSVC.
- <span id="page-21-6"></span>• Set two User 0 parameters to ensure that a Model 204 run uses crossmemory. These User 0 parameters are XMEMOPT and XMEMSVC.
	- Set XMEMOPT to X'04' to force Model 204 to initialize the Cross-Memory environment.
	- Set XMEMSVC to the SVC number used when XMEMSVC was installed.

**Note:** If XMEMOPT has already been set for another Model 204 feature, then you do not need to set it again.

#### <span id="page-22-2"></span>**Authorization exit DSN3@ATH**

The authorization exit DSN3@ATH is provided by DB2 for security checking during CONNECT processing. The exit as distributed checks for security subsystem installation, and uses the security subsystem to validate the primary authorization ID and acquire any secondary authorization ID. CA-ACF2 replaces this exit with one of their own, which does identical work, albeit by calling on ACF2 functions.

As part of UL/DB2, Rocket Software distributes its own version of the DSN3@ATH authorization exit. You must install this Model 204-supplied authorization exit, which is stored in the MACLIB as ACF3SATH, over the existing DSN3@ATH. Refer to Chapter 3 of the *DATABASE 2 Administration Guide Volume 1* for instructions on installing the Model 204-distributed DSN3@ATH over the existing copy.

**Note:** If you have modified the existing DSN3@ATH, you must make the same modifications to the Model 204 DSN3@ATH authorization exit.

When this exit is invoked, the active TCB is checked to see if it is a Model 204 subtask. If this TCB is recognizable as Model 204's, the Model 204 user ID is used as the DB2 primary authorization ID (AIDLPRIM) and the default SQL ID.

<span id="page-22-5"></span>The authorization exit is driven at connection time, that is, during the Call Attach Facility CONNECT call. CONNECT processing is expensive, so user switching requires careful consideration. A user procedure acquires a subtask TCB at the first EXEC DB2 request and keeps it until the procedure finishes. A longrunning procedure can effectively remove the TCB from the pool of available TCBs.

## <span id="page-22-0"></span>**Granting PLAN and table privileges**

<span id="page-22-4"></span>To execute a program containing SQL statements, a Model 204 user must have execution privileges on the PLAN that was created by the BIND. The DB2 DBA can grant privileges to individual user IDs, can make the PLAN public, or do whatever is standard at the site. Also, to access specific DB2 tables, the Model 204 user must have appropriate table privilege for that table. Again, the DB<sub>2</sub> DB<sub>A</sub> grants table privileges to users.

## <span id="page-22-1"></span>**Using the BUMP command with UL/DB2**

<span id="page-22-3"></span>You can use the Model 204 BUMP command to terminate a UL/DB2 user.

Depending on the state of that user, however, the BUMP command might have to wait to complete processing. A procedure that is accessing DB2 runs under the subtask's TCB. Model 204 considers that user to be in a swappable WAIT state. When you issue a BUMP against such a user, UL/DB2 waits until the user is swapped in and active before executing the BUMP. The user is then restarted, which frees the subtask TCB.

See the *Model 204 Command Reference Manual* for more information on the BUMP command.

## <span id="page-23-0"></span>**Using the MONITOR command with UL/DB2**

<span id="page-23-2"></span>Use the MONITOR command to see the current usage of a Model 204 link, processgroup, or process.

**Syntax** MONITOR {LINK | PROCESSGROUP | PROCESS} *entityname* [[EVERY] *n*]

where:

*entityname* is the name specified on the DEFINE LINK, DEFINE PROCESSGROUP, or DEFINE PROCESS command.

*n* is the number of seconds Model 204 waits after completing a display before beginning the next display.

<span id="page-23-1"></span>**Output** The output of the MONITOR command for UL/DB2 is a single line that contains the items listed in [Table 2-1](#page-23-1).

| Term          | <b>Meaning</b>                                                                                    |
|---------------|---------------------------------------------------------------------------------------------------|
| LOCAL ID      | Blank (no meaning)                                                                                |
| MAXSES        | Maximum number of threads allowed. The value of the<br>DB2THRD parameter.                         |
| <b>BNDSES</b> | Number of threads currently in use. (Threads that are in use<br>or on the chain.)                 |
| CONVS         | Threads currently active to DB2. (WAIT type 32. Model 204<br>WAIT, the thread is talking to DB2.) |
| <b>FLGS</b>   | Link status flags:                                                                                |
|               | $A -$ Active                                                                                      |
|               | $S -$ Stopped                                                                                     |
|               | $C$ — Being closed                                                                                |
| TRAN          | Type of transport:                                                                                |
|               | $LOCL - Local$                                                                                    |
| <b>PROTO</b>  | Type of communication protocol:                                                                   |
|               | CAF — Call Attach Facility                                                                        |

**Table 2-1. MONITOR command output**

See the *Model 204 Command Reference Manual* for more information about the MONITOR command.

# <span id="page-24-0"></span>3 **Coding SQL Statements in a User Language Procedure**

#### <span id="page-24-2"></span><span id="page-24-1"></span>**In this chapter**

- • [Overview](#page-24-3)
- • [Requirements for writing SQL statements](#page-25-1)
- • [Connecting a User Language procedure to DB2](#page-27-0)
- • [Defining and using cursors](#page-28-0)
- • [Modifying DB2 tables](#page-31-0)
- • [Using %variables in SQL statements](#page-35-1)
- • [Terminating transactions](#page-38-0)
- • [\\$SPIFY interface](#page-39-1)

## <span id="page-24-3"></span>**Overview**

This chapter describes the specific SQL statements that you can use in a User Language procedure, and the rules and guidelines that apply when using those statements.

The chapter also describes the \$SPIFY interface, which lets a User Language programmer test an SQL statement before it is used in a procedure.

#### <span id="page-25-0"></span>**Prerequisite knowledge of SQL**

<span id="page-25-7"></span>This chapter assumes that you are familiar with SQL syntax. It does not explain what a particular SQL statement does; rather, it explains how you use that statement in a User Language procedure.

## <span id="page-25-1"></span>**Requirements for writing SQL statements**

This section describes the general requirements that apply when you code an SQL statement in a User Language procedure.

#### <span id="page-25-2"></span>**Components of an SQL statement in a User Language procedure**

An SQL statement can contain constants, SQL column names, and Model 204 %variables. An SQL statement cannot contain image names, screen names, or Model 204 field names.

#### <span id="page-25-3"></span>**EXEC DB2... END EXEC delimiters**

<span id="page-25-6"></span>You must precede each SQL statement in a User Language procedure with the keywords "EXEC DB2", and you must end each SQL statement with the keywords "END EXEC".

You can put the EXEC DB2 and END EXEC on a separate line from the rest of the statement, or you can include it on the same line. You cannot, however, break either the EXEC DB2 or the END EXEC strings onto more than one line.

Two valid SQL statements are shown below (the indentation has been added for legibility):

EXEC DB2 COMMIT WORK END EXEC

<span id="page-25-5"></span>EXEC DB2 FETCH P INTO %POLN END EXEC

#### <span id="page-25-4"></span>**Continuing SQL statements**

You do not need to use a continuation character to continue an SQL statement onto the following line.

**Examples** EXEC DB2 DECLARE FOO CURSOR FOR SELECT S#, SNAME, STATUS, CITY FROM S END EXEC

You can continue a literal by placing a hyphen at the end of the line:

EXEC DB2

```
 DELETE FROM DVPJB.S
    WHERE NAME = 'ALFRED E. - 
       NEWMAN'
END EXEC
```
#### <span id="page-26-0"></span>**Using quotation marks**

<span id="page-26-6"></span>Use single quotation marks (') around literal text in an SQL statement.

```
Example EXEC DB2
             DELETE FROM DVPJB.S
             WHERE NAME = 'ALFRED E. -
               NEWMAN'
         END EXEC
```
**Note:** This example assumes the default value of the DB2QUOTE parameter, which is an apostrophe ('). If your site has changed the value of DB2QUOTE, use that value instead.

#### <span id="page-26-1"></span>**SQL comments not supported**

<span id="page-26-5"></span>The UL/DB2 Interface does not support SQL comments.

#### <span id="page-26-2"></span>**Using multiple SQL statements in a procedure**

You can have any number of SQL statements in a single User Language procedure. However, you can code only one SQL statement in each EXEC DB2... END EXEC block.

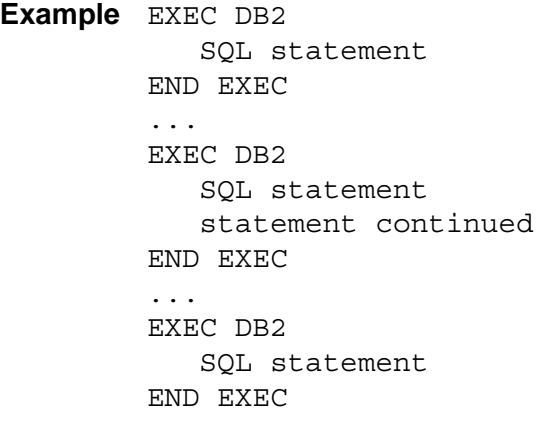

#### <span id="page-26-3"></span>**Checking \$STATUS**

<span id="page-26-4"></span>Check \$STATUS after each EXEC DB2... END EXEC block to make sure that the processing completed correctly. See ["\\$STATUS and \\$STATUSD" on](#page-43-4)  [page 32](#page-43-4) for more information on checking \$STATUS in a User Language procedure.

## <span id="page-27-0"></span>**Connecting a User Language procedure to DB2**

<span id="page-27-3"></span>This section describes the CONNECT TO and DISCONNECT FROM statements that you use to create and terminate a connection, or thread, between a User Language procedure and DB2.

Strictly speaking, CONNECT TO and DISCONNECT FROM are not SQL statements, but Call Attach Facility calls. However, the same rules apply to using these statements in a User Language procedure that were described in the section ["Requirements for writing SQL statements" on page 14.](#page-25-1)

You issue the CONNECT TO and DISCONNECT FROM statements relative to the way that you have defined the process for your UL/DB2 environment. See the DEFINE PROCESS command for User Language to DATABASE 2 in the Model 204 Command Reference Manual.

#### <span id="page-27-2"></span>**CONNECT TO statement**

Use the CONNECT TO statement to create a thread between a User Language procedure and DB2.

CONNECT TO must be the first EXEC DB2 statement in the procedure. If CONNECT TO is not the first EXEC DB2 statement in a procedure, the results are unpredictable.

**Syntax** EXEC DB2 CONNECT TO *symbolic\_name* END EXEC

where:

*symbolic\_name* is the symbolic name from the DESTINATION parameter of the DEFINE PROCESS command.

#### **Errors connecting to DB2**

If the CONNECT TO statement within a User Language procedure fails, Model 204 displays an error message. See ["Errors involving Call Attach Facility](#page-43-5)  [calls" on page 32](#page-43-5) for more information.

#### <span id="page-27-1"></span>**DISCONNECT FROM statement**

<span id="page-27-4"></span>The DISCONNECT FROM statement is optional, but is highly recommended if the procedure is long running and you do not require any more access to DB2. The DISCONNECT statement releases system resources for other users.

**Syntax** EXEC DB2 DISCONNECT FROM *symbolic\_name* END EXEC

where:

*symbolic\_name* is the symbolic name from the DESTINATION parameter of the DEFINE PROCESS command.

<span id="page-28-4"></span>A DISCONNECT is performed for the user at user logout time, or when the subtask control block is "stolen" for use by another DB2 request. Issue the DISCONNECT command only when no more DB2 requests are required by the running procedure.

<span id="page-28-5"></span>See [Appendix A](#page-52-5) for more information.

## <span id="page-28-0"></span>**Defining and using cursors**

This section describes the SQL statements that you can use to define a cursor and to manipulate the row at which the cursor points. This section also discusses multiple cursor support.

#### <span id="page-28-1"></span>**Supported cursor statements**

<span id="page-28-8"></span>The SQL cursor operation statements supported by UL/DB2 are:

- DECLARE
- OPEN
- FETCH
- CLOSE

In addition, two other supported statements use cursors:

- <span id="page-28-9"></span>• UPDATE ... CURRENT (positioned UPDATE)
- <span id="page-28-7"></span>• DELETE ... CURRENT (positioned DELETE)

These statements are described in ["Modifying DB2 tables" on page 20](#page-31-0).

#### <span id="page-28-2"></span>**Managing cursors**

You must place statements that declare a cursor before any statement that references that cursor.

<span id="page-28-10"></span><span id="page-28-6"></span>Try to close cursors in your application as soon as they are no longer needed. Closing a cursor minimizes the system resources required by your application.

#### <span id="page-28-3"></span>**DECLARE statement**

Use the DECLARE statement to declare a cursor and its associated query.

**Syntax** EXEC DB2 DECLARE *cursor\_name* CURSOR

 FOR SELECT *query\_expression* END EXEC

where:

*cursor\_name* is from 1-18 characters.

See ["Using %variables in SQL statements" on page 24](#page-35-1) for more information about the use of %variables in a query\_expression.

**Example** EXEC DB2 DECLARE FOO CURSOR FOR SELECT P#,PNAME,CITY FROM DVPJB.P END EXEC

> This block of code associates a cursor "FOO" named with the results that are returned by the SELECT statement "SELECT P#, PNAME, CITY FROM DVPJB.P".

#### <span id="page-29-0"></span>**OPEN statement**

<span id="page-29-4"></span>Use the OPEN statement to prepare a cursor for processing.

**Syntax** EXEC DB2 OPEN *cursor\_name* END EXEC

where:

*cursor name* is a cursor that has been declared earlier in the procedure. When the OPEN statement is executed, the values of any %variables are substituted in the cursor declaration.

**Example** EXEC DB2 OPEN FOO END EXEC

This block opens the cursor FOO, declared in the previous example.

#### <span id="page-29-3"></span>**Multiple cursor support**

You can open and use more than one cursor simultaneously. The maximum number of cursors that you can have open simultaneously is 10.

<span id="page-29-5"></span><span id="page-29-2"></span>A request for more than 10 cursors results in a compile-time error.

#### <span id="page-29-1"></span>**FETCH statement**

Use the FETCH statement to place a single row of returned values into a %variable.

```
Syntax EXEC DB2
           FETCH cursor_name INTO
              %variable {{{INDICATOR} %variable},…}
       END EXEC
```
where:

- *cursor\_name* is the name of a cursor previously declared and opened.
- *INDICATOR keyword is optional when the Indicator %variable is present*
- *%variable* is a User Language %variable that has been previously declared. The number of %variables must match number of SQL columns named in the query.

See ["Using %variables in SQL statements" on page 24](#page-35-1) for more information.

**Example** The following block of code fetches P#, PNAME, and CITY from the table PVBJB.P and assigns them to the User Language variables %A, %B, and %C:

```
REPEAT FOREVER
    EXEC DB2
       FETCH FOO INTO %A,%B,%C
    END EXEC
    IF $STATUS NE 0 AND $STATUS NE 100 THEN
       JUMP TO ERROR
    END IF
    PRINT 'NUMBER:' AND %A AND ' NAME:' AND %B AND 
    ' CITY:' AND %C
END REPEAT
```
A \$STATUS of 100 indicates that the FETCH found no rows or no more rows. After each FETCH, test for a \$STATUS of 100 and move out of the loop when you encounter it. See [Chapter 4](#page-42-5) for more information on \$STATUS and error processing.

<span id="page-30-1"></span>Also, test for \$STATUS NE 0 and \$STATUS NE 100 for a real error condition (an exceptional case).

#### <span id="page-30-0"></span>**CLOSE statement**

The CLOSE statement closes a cursor that has been previously opened. To reduce the overhead of your program, close a cursor as soon as it is no longer required for your program.

**Syntax** EXEC DB2 CLOSE *cursor\_name* END EXEC

**Example** The following example closes the cursor FOO:

<span id="page-31-2"></span>EXEC DB2 CLOSE FOO END EXEC

## <span id="page-31-0"></span>**Modifying DB2 tables**

<span id="page-31-5"></span>This section describes the SQL statements that you can use in a User Language procedure to insert, update, or delete data in a DB2 table.

The supported SQL statements that modify a DB2 table are:

- INSERT
- UPDATE (searched UPDATE)
- DELETE (searched DELETE)
- UPDATE ... CURRENT (positioned UPDATE)
- <span id="page-31-3"></span>• DELETE ... CURRENT (positioned DELETE)

#### <span id="page-31-1"></span>**INSERT statement**

Use the INSERT statement to insert rows into a table one at a time, or to copy data from one table to another, processing multiple rows with a single statement.

#### **Inserting Large Object fields**

<span id="page-31-4"></span>In this release the INSERT statement is not supported for Large Object fields.

#### <span id="page-31-6"></span>**Inserting a single row**

Use the following syntax of the INSERT statement to processes a single row at a time.

**Syntax** EXEC DB2 INSERT INTO *table\_name* VALUES ([*%variable*|*literal*|NULL],...) END EXEC

where:

**%***variable* is a User Language %variable.

**Example** The following code inserts the values "LONDON", "BUDDHA", "S9", and "3" into the table DVPJB.S:

> DECLARE %ERR STRING LEN 240 DECLARE %NAME STRING LEN 20

DECLARE %CITY STRING LEN 10 DECLARE %STAT FIXED DECLARE %SER STRING LEN 5 %CITY = 'LONDON' %NAME = 'BUDDHA'  $\S$ SER = 'S9'  $$STAT = 3$ EXEC DB2 CONNECT TO BOSTON END EXEC IF \$STATUS NE 0 THEN JUMP TO CONERROR END IF EXEC DB2 INSERT INTO DVPJB.S VALUES (%SER) END EXEC IF \$STATUS NE 0 THEN JUMP TO ERROR END IF

#### <span id="page-32-0"></span>**Inserting multiple rows**

The following syntax of the INSERT statement that processes multiple rows.

```
Syntax EXEC DB2
           INSERT INTO table_name column_list
           SELECT query_specification
       END EXEC
```
See ["Using %variables in SQL statements" on page 24](#page-35-1) for more information about the use of %variables in a query\_specification.

You can use this construct to copy data from one DB2 table to another.

**Example** The following code selects the SNAME, STATUS, and CITY fields from the S table and copies them into the table DVPJB.S:

```
EXEC DB2
   CONNECT TO BOSTON
END EXEC
IF $STATUS NE 0 THEN
    JUMP TO CONERROR
END IF
EXEC DB2
    INSERT INTO DVPJB.S (SNAME, STATUS, CITY)
    SELECT SNAME, STATUS, CITY FROM S
END EXEC
IF $STATUS NE 0 THEN
   JUMP TO ERROR
```
<span id="page-33-3"></span>END IF

#### <span id="page-33-0"></span>**Searched UPDATE statement**

Use the searched UPDATE statement to update one row of a table at a time.

```
Syntax EXEC DB2
           UPDATE table_name
           SET {column = [%variable|literal|NULL]},...
           WHERE search_condition
       END EXEC
```
where:

**%***variable* is a previously declared User Language %variable.

See ["Using %variables in SQL statements" on page 24](#page-35-1) for more information about the use of %variables in a search\_condition.

```
Example PRINT 'UPDATE'
        EXEC DB2
            UPDATE S SET SNAME = 'BILL', CITY = 'SAN DIEGO' WHERE 
        S# = \$SEND EXEC
        IF $STATUS NE 0 THEN
            JUMP TO ERROR
        END IF
```
#### <span id="page-33-1"></span>**Searched DELETE statement**

<span id="page-33-2"></span>Use the searched DELETE statement to delete one row or a table at a time.

**Syntax** EXEC DB2 DELETE FROM *table\_name* WHERE *column* = *search\_condition* END EXEC

where:

*%variable* is a previously declared User Language %variable.

See ["Using %variables in SQL statements" on page 24](#page-35-1) for more information about the use of %variables in a search\_condition.

**Example** DECLARE %ERR STRING LEN 240 DECLARE %NAME STRING LEN 20 DECLARE %CITY STRING LEN 10 DECLARE %STAT FIXED DECLARE %SER STRING LEN 5 %CITY = 'LONDON'

```
%NAME = 'BUDDHA'
$SER = 'S9'$STAT = 3EXEC DB2
   DELETE FROM DVPJB.S
   WHERE CITY = %CITY
END EXEC
IF $STATUS NE 0 THEN
   JUMP TO ERROR
END IF
```
### <span id="page-34-0"></span>**UPDATE... CURRENT statement**

<span id="page-34-1"></span>Use the UPDATE... CURRENT, as follows.

**Syntax** EXEC DB2 UPDATE *table\_name* SET {*column* = [*%variable*|*literal*|NULL]},... WHERE CURRENT OF *cursor\_name* END EXEC

where:

*%variable* is a previously declared User Language %variable.

```
Example EXEC DB2
            DECLARE FOO CURSOR FOR
             SELECT S#,SNAME,CITY FROM DVPJB.S
            WHERE CITY = %CITY
             FOR UPDATE of SNAME
        END EXEC
         *
        EXEC DB2
            OPEN FOO
        END EXEC
        IF $STATUS NE 0 THEN
            JUMP TO ERROR
        END IF
         *
        REPEAT FOREVER
             EXEC DB2
               FETCH FOO INTO %A,%B,%C
             END EXEC
             IF $STATUS = 100 THEN LOOP END
             END IF
             IF $STATUS NE 0 THEN
                JUMP TO ERROR
             END IF
             PRINT 'NUMBER:' AND %A AND ' NAME:' AND %B AND '
```

```
 CITY:' AND %C
    EXEC DB2
       UPDATE DVPJB.S
       SET SNAME = %NAME
       WHERE CURRENT OF FOO
    END EXEC
    IF $STATUS NE 0 THEN
       JUMP TO ERROR
    END IF
END REPEAT
```
#### <span id="page-35-0"></span>**DELETE... CURRENT statement**

<span id="page-35-3"></span>Use the DELETE... CURRENT statement as follows.

**Syntax** EXEC DB2 DELETE FROM *table\_name* WHERE CURRENT OF *cursor\_name* END EXEC **Example** REPEAT FOREVER EXEC DB2 FETCH FOO INTO %A,%B,%C END EXEC IF \$STATUS = 100 THEN LOOP END END IF IF \$STATUS NE 0 THEN JUMP TO ERROR END IF PRINT 'NUMBER:' AND %A AND ' NAME:' AND %B AND ' CITY:' AND %C IF \$DEBLANK(%B,1) EQ %NAME THEN PRINT 'DELETING' AND %B EXEC DB2 DELETE FROM DVPJB.S WHERE CURRENT OF FOO END EXEC IF \$STATUS NE 0 THEN JUMP TO ERROR END IF END IF END REPEAT

## <span id="page-35-1"></span>**Using %variables in SQL statements**

<span id="page-35-4"></span><span id="page-35-2"></span>This section explains how you use User Language %variables in SQL statements. It also discusses how to specify the INDICATOR type with the FETCH command.

#### <span id="page-36-0"></span>**%variables**

You can use a User Language %variable in an SQL statement to provide a value to DB2, or to receive the result of an SQL's statement processing.

<span id="page-36-3"></span>Do not place a colon before a %variable.

#### <span id="page-36-1"></span>**Using %variables for Input**

The SQL statements that use a %variable to provide a value to DB2 are:

- <span id="page-36-7"></span>• UPDATE... SET.. CURRENT
- <span id="page-36-8"></span>• UPDATE... SET ... WHERE
- <span id="page-36-6"></span>• INSERT... VALUES
- DELETE ... WHERE
- <span id="page-36-5"></span>• DECLARE .. CURSOR

UL/DB2 parses the input %variables to determine type and value. You can use a numeric %variable wherever a number can appear in an SQL statement. You can use a string %variable wherever a quoted string can appear in an SQL statement.

**Example** The %CITY variable adds the value "LONDON" to the DVPJB.S table:

```
DECLARE %CITY STRING LEN 10
%CITY = 'LONDON'
EXEC DB2
    CONNECT TO BOSTON
END EXEC
IF $STATUS NE 0 THEN
   JUMP TO CONERROR
END IF
EXEC DB2
    INSERT INTO DVPJB.S (CITY)
   VALUES (%CITY)
END EXEC
```
#### <span id="page-36-2"></span>**Using %variables for output (FETCH statement)**

<span id="page-36-4"></span>The SQL FETCH statement uses a %variable to receive output.

The output is assigned to the %variables in the order in which it is returned from DB2. If data is truncated when assigned to the %variable, \$STATUS and \$STATUSD indicate that truncation occurred. If more columns are available from the query row than there are %variables specified, the output data is still put in the %variables in the order returned, but the \$STATUS and \$STATUSD indicate that more data was available.

**Example** %A, %B, and %C in the following code receive the values of the P#, PNAME, and CITY columns from the table PVBJB.P:

```
REPEAT FOREVER
    EXEC DB2
      FETCH FOO INTO %A,%B,%C
    END EXEC
    IF $STATUS NE 0 AND $STATUS NE 100 THEN
       JUMP TO ERROR
    END IF
   PRINT 'NUMBER:' AND %A AND ' NAME:' AND %B AND ' CITY:' 
    AND %C
END REPEAT
```
#### <span id="page-37-0"></span>**Stripping blanks from string values returned by DB2**

When DB2 returns a string to a User Language %variable, that string contains the number of blanks necessary to make the value equal to the defined maximum length of the %variable.

**Example** In the following code, if the string being fetched by CUR1 into %BAR is three characters ("Joe"), that value is padded with enough blanks to make it 20 characters long ("Joe "):

> DECLARE %BAR STRING LEN 20 FETCH CUR1 INTO %BAR  $SLEN$ (%BAR) = 20

A User Language string with a length of 20, that is assigned a 3-character value ("Joe") has a length of three:

DECLARE %FOO STRING LEN 20  $$FOO = ' JOE'$  $$LEN$  ( $$FOO$ ) = 3

As a result, an equality comparison between the values of %FOO and %BAR is false. If you want a string value returned by DB2 to conform to the way that User Language construes string variables, you must use the \$DEBLANK function to strip the extraneous blanks:

\$DEBLANK(%BAR)

#### <span id="page-37-1"></span>**Data types**

The User Language/DATABASE 2 Interface supports string, float, and fixed data types; these are all Model 204 data types. The assignment to and from these variable types follows the rules outlined in the *IBM DATABASE 2 SQL Reference.*

Specifying a numeric type when a string type is expected, or specifying a string type when a numeric type is expected, generates an error. The error code is returned by \$STATUS and \$STATUSD.

#### <span id="page-38-5"></span><span id="page-38-4"></span>**Specifying the INDICATOR type with the FETCH command**

You can specify the INDICATOR type on FETCH commands.

```
Syntax EXEC DB2
```

```
 FETCH cursor_name
    INTO %variablea INDICATOR %indica, %variableb 
       INDICATOR %indicb,...
END EXEC
```
where:

*%indica* in this statement is the indicator variable for *%variablea*.

*INDICATOR* is an optional keyword; if a %variable is followed directly by a %variable with no intervening comma, it is assumed to be an indicator variable.

```
Example EXEC DB2
```
FETCH *cursor\_name* INTO *%variablea %indica, %variableb* END EXEC

Here, *%indica* is the indicator variable for *%variablea*.

#### **Querying the INDICATOR variable**

<span id="page-38-2"></span>In UL/DB2, the User Language procedure must query the INDICATOR variable to see if the NULL indicator was set (-1). If the column is NULL and no indicator variable is present, \$STATUSD is set to -305 (the SQLCODE). Retrieving \$DB2EMSG displays the text associated with SQLCODE -305. The receiving %variable is not set when a null value is fetched.

## <span id="page-38-0"></span>**Terminating transactions**

<span id="page-38-6"></span><span id="page-38-3"></span>UL/DB2 supports the COMMIT and ROLLBACK statements to terminate transactions.

#### <span id="page-38-1"></span>**COMMIT statement**

A commit point occurs when you issue the COMMIT statement, or when the request ends normally.

**Syntax** EXEC DB2 COMMIT WORK END EXEC

The exception to this rule is the APSY AUTOCOMMIT=NO condition. In this case, there is no implicit COMMIT at procedure end; a DB2 COMMIT is issued only if a Model 204 User Language COMMIT statement is issued.

#### <span id="page-39-0"></span>**ROLLBACK statement**

UL/DB2 issues a ROLLBACK statement if either Model 204 or DB2 terminates abnormally.

**Syntax** EXEC DB2 ROLLBACK WORK END EXEC

## <span id="page-39-1"></span>**\$SPIFY interface**

<span id="page-39-2"></span>\$SPIFY is a Model 204 function that you can use in a User Language request to issue SQL commands. \$SPIFY is designed to give the User Language programmer an environment similar to the one that SQL Processor Using File Input (SPUFI) provides to DB2 application programmers in the TSO environment. \$SPIFY gives you, in effect, a DB2 command line.

Using \$SPIFY, you can issue Data Definition commands to set up tables and views, and process SELECT statements. You can include multiple \$SPIFY functions in a procedure.

\$SPIFY takes any valid SQL statement as an argument; the string must follow Model 204 string conventions. The argument can be either a quoted string or a string %variable.

- **Syntax** PRINT \$SPIFY(*DB2*-*command-string*)
- **Example** EXEC DB2 CONNECT TO BOSTON END EXEC PRINT \$SPIFY('SELECT \* FROM DVPJB.S')
	- **Output** The result of the \$SPIFY function is a series of print lines. The last line is printed without an end-of-line; therefore, the recommended usage is PRINT \$SPIFY(*DB2-command-string*). The output produced depends on whether the *DB2-command-string* is a valid SELECT statement.

#### **Valid SELECT statement**

The output produced for a valid SELECT statement is:

- Printed copy of the argument, that is, the SELECT statement
- Column headers
- Selected rows
- Number of rows printed
- Line indicating successful execution and the final SQLCODE (100, indicating the end of the selected rows)

#### **Valid statement other than SELECT**

The output produced for a valid statement other than SELECT is:

- Printed copy of the argument, that is, the DB2 request
- Line indicating successful execution and the final SQLCODE (0)
- Line indicating that the call has finished

#### **Invalid statement**

The output produced for an invalid statement is:

- Printed copy of the argument, that is, the invalid statement, preceded by 'SQL REQUEST:'
- Several lines containing the DB2 error message

**Note:** In \$SPIFY, a dash (-) in the output indicates that the column has the NULL indicator set.

You can use the Model 204 USE PRINTER command to direct the output. See the *Model 204 Command Reference Manual* for more information about the USE PRINTER command.

## <span id="page-42-5"></span><span id="page-42-0"></span>4 **Interpreting Codes and Messages**

#### <span id="page-42-2"></span><span id="page-42-1"></span>**In this chapter**

- • [Overview](#page-42-3)
- • [Errors involving Call Attach Facility calls](#page-43-1)
- • [Errors involving SQL statements](#page-45-0)

## <span id="page-42-3"></span>**Overview**

<span id="page-42-7"></span>This chapter describes how you interpret the return codes and messages returned by the User Language/DATABASE 2 Interface.

#### <span id="page-42-4"></span>**UL/DB2 error processing**

<span id="page-42-6"></span>When a UL/DB2 statement executes, UL/DB2 sets status information that indicates whether the statement completed normally. UL/DB2 communicates this status information through the User Language \$STATUS and \$STATUSD functions. UL/DB2 communicates the error message associated with an abnormal status code through the \$ERRMSG function for Call Attach Facility (CAF) calls, and the \$DB2EMSG function for SQL statements.

#### <span id="page-43-0"></span>**Using tracing**

<span id="page-43-12"></span>UL/DB2 error processing is handled by CAF. If you allocate a DSNTRACE data set for the job, CAF sends diagnostic messages to the DSNTRACE data set.

<span id="page-43-11"></span>Typically, you do not want to turn DSNTRACE on. If you turn DSNTRACE on and have multiple users, you might get a S013E ABEND. This is an IBM problem that is caused by DSNTRACE not being able to work with multiple tasks. There is an APAR — a suggestion for IBM to fix the problem.

Turn DSNTRACE on only when debugging in a single user environment. To turn DSNTRACE on, add a DD card to the startup JCL.

<span id="page-43-10"></span>See the *IBM DATABASE 2 Call Attach Facility User's Guide and Reference* for more information.

## <span id="page-43-5"></span><span id="page-43-1"></span>**Errors involving Call Attach Facility calls**

This section describes the diagnostic information returned by UL/DB2 when there is an error that involves a CAF call. The CAF calls that you can use in a User Language procedure are:

- <span id="page-43-8"></span>• CONNECT TO
- <span id="page-43-9"></span><span id="page-43-7"></span>• DISCONNECT FROM

#### <span id="page-43-4"></span><span id="page-43-2"></span>**\$STATUS and \$STATUSD**

When there is an error involving a CAF call, CAF places a return code in R15, and a reason code in R0. \$STATUS retrieves the return code, the contents of R15, after each CAF call. A value of one (\$STATUS=1) or greater indicates that an error occurred and identifies the error as belonging to a particular category.

If the return code does not equal zero (\$STATUS NE 0), then \$STATUSD retrieves the reason code (the contents of R0). \$STATUSD indicates the specific error condition within a particular \$STATUS category.

[Table 4-1 on page 33](#page-44-0) lists some of the more common return and reason codes. You can find a complete list of reason and return codes in the *IBM DATABASE 2 Call Attach Facility User's Guide and Reference,* and the *IBM DATABASE 2 Messages and Codes Manual.*

<span id="page-43-6"></span>If the return code is equal to zero  $(\$STATUS = 0)$ ,  $\$STATUSD$  returns unpredictable codes.

#### <span id="page-43-3"></span>**\$ERRMSG**

Use the User Language \$ERRMSG function to retrieve the error message for an error with a CAF call, that is, CONNECT TO or DISCONNECT FROM. The string returned by \$ERRMSG can be up to 80 characters long.

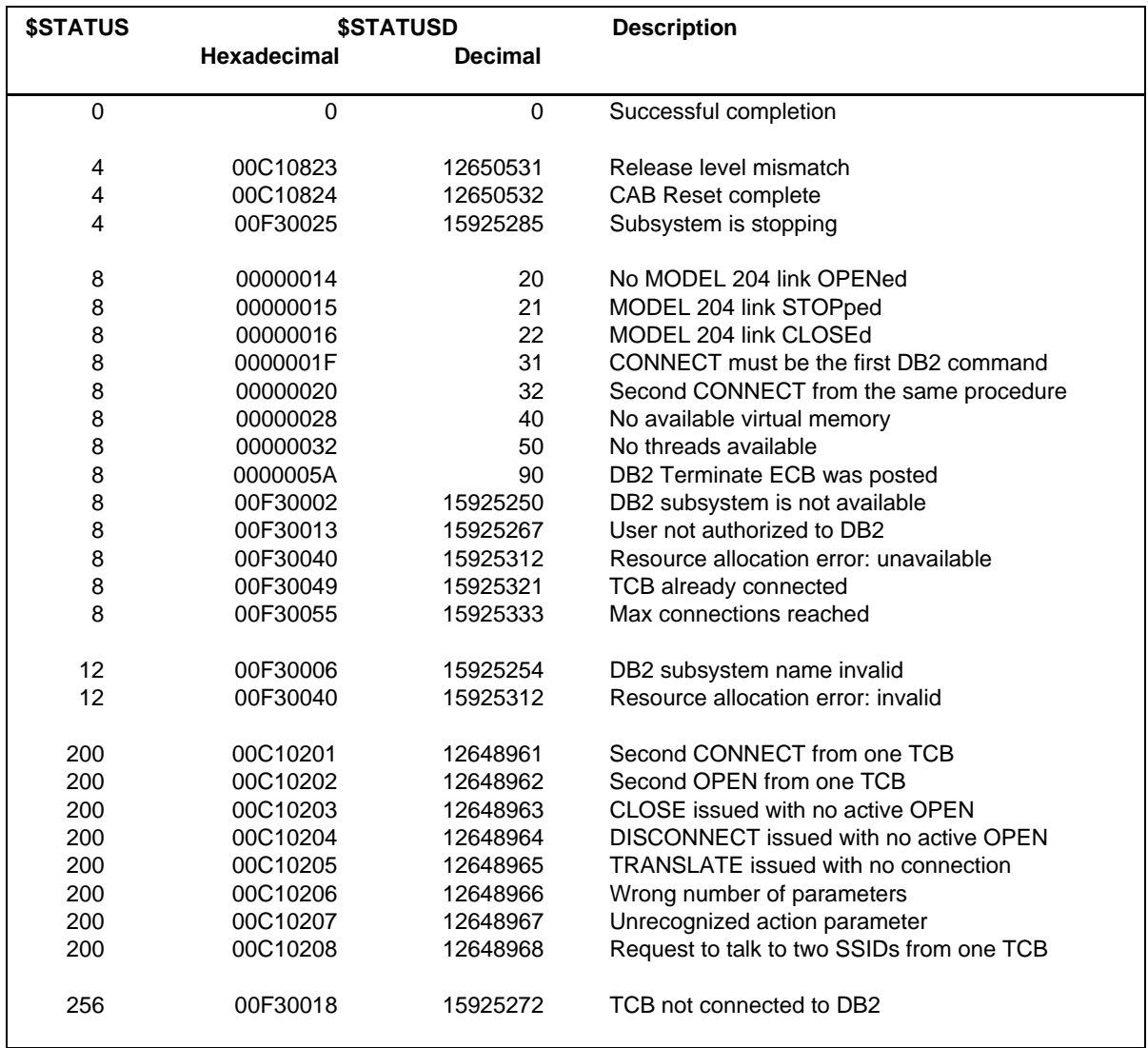

#### <span id="page-44-0"></span>**Table 4-1. Common return and reason codes**

**Example** The following code fragment shows how you can test the value of \$STATUS after a CAF call:

```
EXEC DB2
   CONNECT TO BOSTON
END EXEC
IF $STATUS NE 0 THEN
    PRINT ' $STATUS=' AND $STATUS
   PRINT '$STATUSD=' AND $STATUSD
   PRINT $ERRMSG
JUMP TO FINI:
END IF
```
## <span id="page-45-0"></span>**Errors involving SQL statements**

<span id="page-45-5"></span><span id="page-45-4"></span>This section describes the diagnostic information returned by UL/DB2 when there is an error involving an SQL statement.

#### <span id="page-45-1"></span>**Using the \$STATUS and \$STATUSD functions**

After invoking an SQL statement, \$STATUS indicates whether an error occurred processing the statement. If no errors occurred, \$STATUS is equal to zero. If an error occurred, \$STATUS is not equal to zero and the value of STATUSD contains more specific information about the error.

When DB2 executes an SQL statement, it places the SQL return code in the SQLCODE field of the SQL Communication Area (SQLCA). \$STATUSD retrieves the value of the SQLCODE field after an SQL statement. Typically, a negative SQL return code indicates an error, a positive return code indicates an exceptional but valid condition, and zero indicates successful execution.

**Note:** In one special case, \$STATUS has the same value as SQLCODE. A \$STATUS of 100 indicates table empty or completed; in this case, \$STATUSD, which contains SQLCODE, is also 100.

#### <span id="page-45-2"></span>**Understanding the \$DB2EMSG function**

<span id="page-45-3"></span>If the SQL return code does not equal zero (SQLCODE NE 0), then DB2 also returns tokens in the SQLCA. UL/DB2 processes the tokens internally, and returns them via \$DB2EMSG. The string returned by \$DB2EMSG can be up to 240 characters long.

For example, attempting to access a column that does not exist returns an SQLCA with the SQLCODE set to -205, and SQLERRM contains two tokens: the column name and the table name. Looking up the SQLCODE in the *DATABASE 2 Messages and Codes Manual* gives the following error message:

-205*column-name* IS NOT A COLUMN OF TABLE *table-name*

Retrieving the value of \$DB2EMSG returns:

DSNT408I SQLCODE = -205, ERROR: FOO IS NOT A COLUMN OF TABLE M204.BAR

(This example assumes that DB2 contains table M204.BAR, which does not contain column FOO.)

You can find all the SQL return codes in the *IBM DATABASE 2 Messages and Codes Manual.*

**Example** The following code fragment shows how you can test the value of \$STATUS after executing an SQL statement:

<span id="page-46-1"></span><span id="page-46-0"></span>EXEC DB2 OPEN BAR END EXEC IF \$STATUS NE 0 THEN PRINT ' \$STATUS=' AND \$STATUS PRINT '\$STATUSD=' AND \$STATUSD PRINT \$DB2EMSG END IF

# <span id="page-48-0"></span>5 **Sample UL/DB2 Request**

#### <span id="page-48-2"></span><span id="page-48-1"></span>**In this chapter**

- • [Overview](#page-48-3)
- • [Sample request described](#page-48-4)
- • [Sample request code](#page-50-0)
- <span id="page-48-5"></span>• [Sample request output](#page-51-0)

## <span id="page-48-3"></span>**Overview**

This chapter provides a complete UL/DB2 request that connects to a DB2 subsystem and uses the \$SPIFY function to access a DB2 table. The sample request illustrates much of the material discussed in the earlier chapters. Specifically, the sample request demonstrates using:

- Model 204 DEFINE and OPEN LINK commands
- CAF CONNECT TO call
- User Language \$STATUS, \$STATUSD, and \$ERRMSG functions
- UL/DB2 \$SPIFY function

## <span id="page-48-4"></span>**Sample request described**

The example contains two procedures: DB2PRC and SPIFY. The function of each procedure is described in the following sections.

#### <span id="page-49-0"></span>**DB2PRC procedure**

The DB2PRC procedure defines the required UL/DB2 entities and enables the link to DB2. Specifically, the DB2PRC procedure:

- Uses the DEFINE commands to establish the link, processgroup, and process
- Uses the OPEN LINK command to enable the link between the User Language procedure and the DB2 subsystem

In the following example, note that the link name specified in the DEFINE LINK, DEFINE PROCESSGROUP, and OPEN LINK commands must be the same (in this example, DB2LNK).

Also, note that the processgroup name specified in the DEFINE PROCESSGROUP and DEFINE PROCESS commands must be the same (in this example, DB2GRP).

#### <span id="page-49-1"></span>**SPIFY procedure**

The SPIFY procedure connects the User Language request to a DB2 subsystem and retrieves data from a DB2 table. Specifically, the SPIFY procedure:

• Uses the CONNECT TO call to create a thread between a User Language procedure and DB2.

The value specified in the CONNECT TO call must be the same value given in the DESTINATION parameter of the DEFINE PROCESS command (in this example, BOSTON).

Also, the CONNECT TO call must be the first EXEC DB2 statement in the procedure.

- Uses the \$STATUS function to determine if the CONNECT was successful. If it failed, the procedure returns diagnostic information through the \$STATUS, \$STATUSD, and \$ERRMSG functions.
- Uses the \$SPIFY function to select data from a DB2 table.

## <span id="page-50-0"></span>**Sample request code**

**Note:** Before running this procedure, you must set the required UL/DB2 User 0 parameters, DB2THRD and DB2PLAN, in the CCAIN input stream. See ["Setting the UL/DB2 User 0 parameters" on page 6](#page-17-4) for more information on User 0 parameters.

The code for the sample request is:

```
PROCEDURE DB2PRC
DEFINE LINK DB2LNK WITH SCOPE=SYSTEM TRANSPORT=INTERNAL -
        PROTOCOL=CAF
DEFINE PROCESSGROUP DB2GRP WITH SCOPE=SYSTEM LINK=DB2LNK -
        DB2ID=DSN
DEFINE PROCESS CCADB2 WITH SCOPE=SYSTEM -
       DESTINATION=(DB2GRP, BOSTON)
OPEN LINK DB2LNK
END PROCEDURE
PROCEDURE SPIFY
<sub>R</sub>
*
EXEC DB2
   CONNECT TO BOSTON
END EXEC
IF $STATUS NE 0 THEN
    PRINT ' $STATUS=' AND $STATUS
    PRINT '$STATUSD=' AND $STATUSD
   PRINT $ERRMSG
   JUMP TO FINI
END IF
*
PRINT $SPIFY('SELECT * FROM ??TABLE')
*
FINI:
END
END PROCEDURE
```
The SPIFY procedure uses the User Language ?? construct. When the request is run, the user is prompted to supply a value for the table name.

The output from this request is shown in the section ["Sample request output"](#page-51-0)  [on page 40.](#page-51-0)

## <span id="page-51-0"></span>**Sample request output**

The output from the sample request is shown in [Figure 5-1](#page-51-1). A value of "TDEPT" was supplied for the table name.

<span id="page-51-1"></span>**Figure 5-1. Sample request output**

<span id="page-51-2"></span>

| SELECT * FROM TDEPT                                |  |                 |                |  |
|----------------------------------------------------|--|-----------------|----------------|--|
| DEPTNO DEPTNAME                                    |  |                 | MGRNO ADMRDEPT |  |
|                                                    |  |                 |                |  |
| A00 SPIFFY COMPUTER SERVICE DIV. 000010 A00        |  |                 |                |  |
| B01 PLANNING                                       |  | 000020 A00      |                |  |
| C01 INFORMATION CENTER                             |  | 000030 A00      |                |  |
| D01 DEVELOPMENT CENTER                             |  | $--- - - -$ A00 |                |  |
| E01<br>SUPPORT SERVICES                            |  | 000050 A00      |                |  |
| D11<br>MANUFACTURING SYSTEMS                       |  | 000060 D01      |                |  |
| D21 ADMINISTRATION SYSTEMS                         |  | 000070 D01      |                |  |
| E11 OPERATIONS                                     |  | 000090 E01      |                |  |
| E21 SOFTWARE SUPPORT                               |  | 000100 E01      |                |  |
|                                                    |  |                 |                |  |
| NUMBER OF ROWS DISPLAYED IS 9                      |  |                 |                |  |
| STATEMENT EXECUTION WAS SUCCESSFUL, SOLCODE IS 100 |  |                 |                |  |
|                                                    |  |                 |                |  |
| SOL CALL FINISHED                                  |  |                 |                |  |

# <span id="page-52-5"></span><span id="page-52-0"></span>A **UL/DB2 Internals**

#### <span id="page-52-2"></span><span id="page-52-1"></span>**In this appendix**

- • [Overview](#page-52-3)
- • [How UL/DB2 communicates between Model 204 and DB2](#page-52-4)
- • [How UL/DB2 manages threads](#page-53-3)
- • [Recovery and restart](#page-54-0)

## <span id="page-52-3"></span>**Overview**

<span id="page-52-6"></span>This appendix describes certain aspects of the internal processing done by UL/DB2. Its purpose is to provide background information.

## <span id="page-52-4"></span>**How UL/DB2 communicates between Model 204 and DB2**

Before Model 204 can access DB2, UL/DB2 must:

- Establish a connection from Model 204 to DB2
- Create one or more threads on the connection

This connection establishes a communication link between Model 204 and DB2. Within this connection, a thread establishes a two-way path between a Model 204 user and a specific DB2 resource, the application PLAN. Multiple threads can be active within a single connection.

UL/DB2 maintains the thread until the request ends and all changes have been committed or rolled back.

#### <span id="page-53-0"></span>**Data and message transfer**

Data and status information is passed over these threads between the Model 204 user and DB2.

- Status information generated by DB2 is returned by the User Language \$STATUS and \$STATUSD functions
- Call Attach Facility messages are returned by the \$ERRMSG function
- <span id="page-53-5"></span><span id="page-53-4"></span>SQL messages are returned the \$DB2EMSG function.

#### <span id="page-53-1"></span>**Call Attach Facility**

UL/DB2 uses the Call Attach Facility (CAF) to manage the communication between Model 204 and DB2. CAF is an IBM-supplied attachment facility that gives UL/DB2 tight control over the connection between Model 204 and DB2. Using CAF, UL/DB2 monitors and controls the threads connecting Model 204 and DB2. UL/DB2 calls the CAF entry point DSNALI, which gives CAF, and therefore DB2, the appearance of a subroutine.

#### <span id="page-53-2"></span>**Accessing DB2**

<span id="page-53-6"></span>Each time that Model 204 requests access to DB2, UL/DB2 passes program control to DSNALI, a language interface module that is part of CAF. At this point, Model 204 is no longer in control. For this reason, each thread connecting a User Language procedure to DB2 executes under its own Task Control Block (TCB). This TCB is itself a subtask of the Model 204 maintask TCB. This approach avoids having a Model 204 TCB wait for DB2, and provides additional throughput in a multiprocessing environment.

## <span id="page-53-3"></span>**How UL/DB2 manages threads**

<span id="page-53-7"></span>UL/DB2 provides no system manager commands to control subtasks. This section describes the thread manager component of the UL/DB2 Interface.

After a Model 204 Online initializes, a subtask TCB can be in one of four states:

- Available
- Active, meaning allocated and in use
- Inactive, meaning allocated, but not in use
- Dead, meaning unusable

When a user requests DB2 service, the thread manager assigns the next available subtask TCB to the user task. If no subtasks are available, the thread manager searches for subtasks on the inactive queue.

A TCB is on the inactive queue, because the procedure that initially activated it has ended and issued a CLOSE. Because CONNECT processing is expensive, however, no DISCONNECT is issued. Instead, the subtask control block is placed on the inactive queue as the most recently used control block.

If the user requests DB2 services again, and the subtask control block is available, no CONNECT processing is needed, and the user does not have to be revalidated.

If a new user requests DB2 services and no subtask control blocks are free, the thread manager steals a control block from the inactive chain, starting with the least recently used control block. This "stolen" control block address is removed from the user control block of the last active user. A DISCONNECT is requested for this control block, so that a CONNECT request can be driven to validate the new user ID.

Reusing the same control block is particularly useful for APSY subsystems. Even though a CLOSE is issued at procedure end, the next procedure most probably gets the same subtask control block back, and CONNECT processing can be avoided.

<span id="page-54-1"></span>However, if the APSY is defined with an AUTOCOMMIT of NO, the subtask TCB is considered active even through procedure end(s). This is necessary, because the normal CLOSE of a DB2 thread causes a DB2 COMMIT. With an AUTOCOMMIT of NO, commit processing is deferred until the user specifies a Model 204 COMMIT. If there is no Model 204 COMMIT, then a DB2 CLOSE with an ABRT is generated to ensure that DB2 does a ROLLBACK.

### <span id="page-54-0"></span>**Recovery and restart**

The Call Attach Facility has no abend recovery routines. Instead, Model 204 provides abend exit routines. These recovery routines use tracking indicators to determine if an abend occurs during DB2 processing.

If an abend occurs while DB2 has control, UL/DB2 issues a CLOSE with the ABRT (abort) option. DB2 detects task termination and terminates the thread. The user loses all database changes since the last COMMIT point, and is also restarted. Any subtask that abends cannot be re-used.

During a user restart, if the user subtask control block has an associated subtask, restart releases the subtask back to the pool of free TCBs. This release terminates the DB2 connection with an ABRT request in order to rollback any uncommitted updates. The DB2 transaction is not atomic with the Model 204 transaction. There is no SYNCPOINT functionality.

#### <span id="page-54-2"></span>**Using the ACEE**

For security processing, RACHECK processing first checks for an ACEE associated with the TCB. If there is none (TCBSENV =  $0$ ), RACHECK then checks the ACEE associated with the Address Space Control Block (ASXBSENV). All subtasks TCBs attached at initialization have the identifier 'M204' inserted into the TCB in the TCBUSER field. During CONNECT

processing, the requestor's user ID is copied into an ACEE, and the address of that ACEE is placed in the TCB at TCBSENV for the DB2 authorization exit to use for validation.

## Index

#### <span id="page-56-0"></span>**Symbols**

\$DB2EMSG [34](#page-45-3), [42](#page-53-4) \$DEBLANK [26](#page-37-0) \$ERRMSG [32](#page-43-6), [42](#page-53-4) \$SPIFY [28](#page-39-2) \$STATUS [15](#page-26-4), [42](#page-53-4) on CAF call [32](#page-43-7) on SQL statement [34](#page-45-4) \$STATUSD [42](#page-53-4) on CAF call [32](#page-43-7) on SQL statement [34](#page-45-4) %variables [24](#page-35-2) to [27](#page-38-2) for input [25](#page-36-3) for output [25](#page-36-4)

## **A**

ABEND S013E [31](#page-42-6) authorization exit DSN3@ATH [11](#page-22-2) AUTOCOMMIT command [43](#page-54-1)

## **B**

BATCH204 [6](#page-17-5) BUMP command [11](#page-22-3)

## **C**

CA-ACF2 [10](#page-21-3) Call Attach Facility (CAF) [2](#page-13-4), [42](#page-53-5) CA-TOPSECRET [10](#page-21-3) CCAIN input stream [7](#page-18-2) CLOSE statement [19](#page-30-1), [43](#page-54-1) commands BUMP [11](#page-22-3) DEFINE [8](#page-19-4) MONITOR [12](#page-23-2) RESET [7](#page-18-3) VIEW [7](#page-18-4) comments [15](#page-26-5) COMMIT command [27](#page-38-3), [43](#page-54-1) communication

between UL and DB2 [41](#page-52-6) CONNECT TO statement [16](#page-27-2), [32](#page-43-8), [43](#page-54-1) connecting procedure to DB2 [16](#page-27-3) to [17](#page-28-4) continuing SQL statements [14](#page-25-5) cross memory [10](#page-21-4) cursors [17](#page-28-5) to [20](#page-31-2) CLOSE statement [19](#page-30-1) DECLARE statement [17](#page-28-6) DELETE... CURRENT statement [17](#page-28-7) FETCH statement [18](#page-29-2) multiple [18](#page-29-3) OPEN statement [18](#page-29-4) supported statements [17](#page-28-8) UPDATE... CURRENT statement [17](#page-28-9)

## **D**

data types supported [26](#page-37-1) DB2PLAN parameter [8](#page-19-5) DB2POINT parameter [8](#page-19-6) DB2QUOTE parameter [8](#page-19-7) DB2THRD parameter [7](#page-18-5) DECLARE statement [17](#page-28-10) DEFINE commands [8](#page-19-4) guidelines for using [9](#page-20-4) DEFINE LINK command [9](#page-20-5) DEFINE PROCESS command [9](#page-20-6) DEFINE PROCESSGROUP command [9](#page-20-7) DELETE statement [22](#page-33-2) DELETE... CURRENT statement [24](#page-35-3) DELETE... WHERE statement [25](#page-36-5) delimiters EXEC DB2... END EXEC [14](#page-25-6) DISCONNECT FROM statement [16](#page-27-4), [32](#page-43-9), [43](#page-54-1) Distributed Data Facility (DDF) [3](#page-14-1) DSN3@ATH [11](#page-22-2)

## **E**

environments BATCH204 [6](#page-17-5) ONLINE [5](#page-16-4) error processing [31](#page-42-7) to [35](#page-46-0)

CAF calls [32](#page-43-10) to [33](#page-44-1) SQL statements [34](#page-45-5) to [35](#page-46-1) example of UL/DB2 request [37](#page-48-5) to [40](#page-51-2) EXEC DB2... END EXEC delimiters [14](#page-25-6)

#### **F**

FETCH statement [18](#page-29-5), [25](#page-36-4) with INDICATOR type [27](#page-38-4)

## **G**

granting PLAN privileges [11](#page-22-4) granting table privileges [11](#page-22-4)

## **I**

INDICATOR type with FETCH statement [27](#page-38-5) INSERT statement [20](#page-31-3) not supported for Large Object fields [20](#page-31-4) INSERT... VALUES statement [25](#page-36-6)

## **L**

limitations [3](#page-14-2) links [9](#page-20-8)

## **M**

modifying DB2 tables [20](#page-31-5) to [24](#page-35-4) DELETE statement [22](#page-33-2) DELETE... CURRENT statement [24](#page-35-3) INSERT statement [20](#page-31-3) inserting a single row [20](#page-31-6) inserting multiple rows [21](#page-32-0) UPDATE statement [22](#page-33-3) UPDATE... CURRENT statement [23](#page-34-1) MONITOR command [12](#page-23-2) multiple cursors [18](#page-29-3) MVS/370 [2](#page-13-5) MVS/ESA [2](#page-13-5) MVS/XA [2](#page-13-5)

## **O**

ONLINE [5](#page-16-4) OPEN statement [18](#page-29-4) operating systems MVS/370 [2](#page-13-5) MVS/ESA [2](#page-13-5) MVS/XA [2](#page-13-5)

supported [2](#page-13-5)

### **P**

```
PLAN privileges 11
privileges
   PLAN 11
   table 11
program environment 2 to 3
```
### **Q**

quotation marks [15](#page-26-6)

#### **R**

recovery [43](#page-54-2) requirements SQL statements [14](#page-25-7) to [15](#page-26-4) RESET command [7](#page-18-3) restart [43](#page-54-2) ROLLBACK command [27](#page-38-3), [43](#page-54-1)

## **S**

S013E ABEND [32](#page-43-11) sample UL/DB2 request [37](#page-48-5) to [40](#page-51-2) security [10](#page-21-5) to [11](#page-22-5) XMEMOPT parameter [6](#page-17-6) XMEMSVC parameter [6](#page-17-7) Security Server (formerly RACF) [10](#page-21-3) setting User 0 parameters [6](#page-17-8) to [8](#page-19-8) SPCORE [6](#page-17-9) SQL statements comments [15](#page-26-5) continuing [14](#page-25-5) delimiting [14](#page-25-6) error processing [34](#page-45-5) quotation marks [15](#page-26-6) requirements [14](#page-25-7) to [15](#page-26-4) stripping blanks [26](#page-37-0) supported data types [26](#page-37-1) SYNCPOINT [43](#page-54-2)

### **T**

table privileges [11](#page-22-4) TCB [42](#page-53-6), [43](#page-54-2) terminating transactions [27](#page-38-6) threads [41](#page-52-6), [42](#page-53-7) TopSecret [10](#page-21-3) tracing [32](#page-43-12)

transactions terminating [27](#page-38-6)

#### **U**

UL/DB2 sample request [37](#page-48-5) to [40](#page-51-2) UPDATE statement [22](#page-33-3) UPDATE... CURRENT statement [23](#page-34-1), [25](#page-36-7) UPDATE... SET statement [25](#page-36-8) User 0 parameters [6](#page-17-8) to [8](#page-19-8) DB2PLAN [8](#page-19-5) DB2POINT [8](#page-19-6) DB2QUOTE [8](#page-19-7) DB2THRD [7](#page-18-5) XMEMOPT [10](#page-21-6) XMEMSVC [10](#page-21-6) User Language statements INSERT [20](#page-31-4)

## **V**

VIEW command [7](#page-18-4)

## **X**

XMEMOPT parameter [6](#page-17-6), [10](#page-21-6) XMEMSVC parameter [6](#page-17-6), [10](#page-21-6)